# QR med Cloud QR

**Formidle innhold ved å representere dette som en QRkode slik at andre enkelt kan scanne QR-koden for å se innholdet.**

#### **Hva**

En QR(Quick Response)-kode kan man scanne med et kamera på en mobil eller nettbrett. Man presenteres så informasjon eller innhold. Dette kan være en nettside, bilde, tekst, lyd, etc.

#### **Hvordan**

For å skape slike QR-koder kan man bruke appen Cloud QR Generator eller Cloud QR Wifi. I appen du velger kan du opprette en QR-kode basert på hva du måtte ønske av innhold. Vær klar over at innholdet du velger å generere en QR-kode for blir enten lastet opp på Cloud QR sin nettserver(Cloud QR Generator) og gjort tilgjenglig for alle som kan scanne QR-koden, eller liggende lokalt privat på din enhet(Cloud QR Wifi) og kun tilgjenglig å scanne for din digitale enhet samt alle som er koblet på det samme trådløse nettverket som deg. For å scanne QR-koder kommer de fleste mobiler/nettbrett med muligheten for å scanne direkte i kamera-appen, men du kan også bruke Cloud QR Scanner.

# **Hvorfor**

Kan brukes på utallige måter både inne og ute. Kan brukes til å enkel få tilgang til innhold og informasjon man kan bruke i kombinasjon med et opplegg.

**Aktivitet:** Diskuter og lag eksempler på hvordan du kan bruke QR-koder i en barnehage-sammenheng

# **Eksempler på bruk**

Lag et sett med vidoer som innholder rebusspørsmål. Opprett QR-koder for disse spørsmålene og skriv de ut på papir. Heng de opp i skogen og du har en QR-rebus.

### **Eksempler på utstyr**

- En smarttelefon eller et nettbrett
- En printer og ark for skrive ut QR-koder
- Apper: Cloud QR Generator(nettbrett og mobil), Cloud QR Wifi(kun iPhone/iPad), Cloud QR Scanner(nettbrett og mobil)
- En nettside, tekst, video, lydspor eller bilde som gjøres om til en QR-kode.

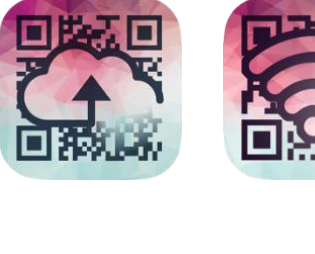

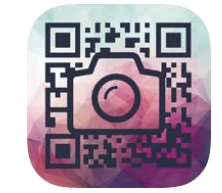

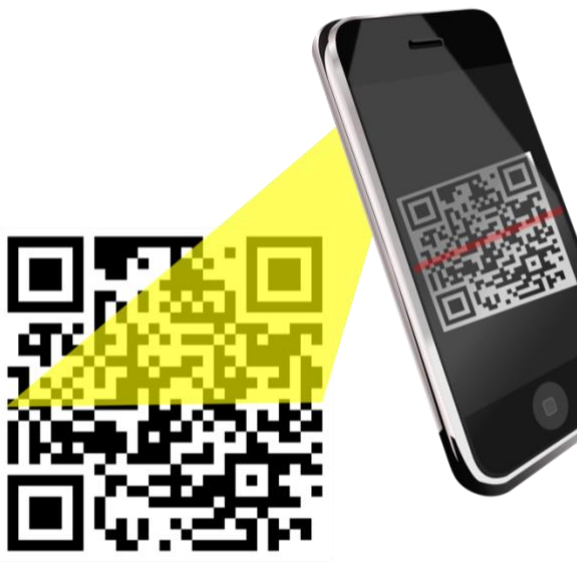

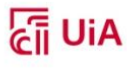